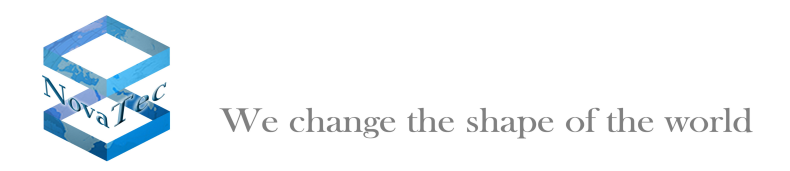

# **NovaTec release information NMS 7.0.4**

- **1 Firmware**
- **2 Changes**
- **3 PC Requirements**
- **4 Install and start NMS 7.0.4**

## **1. Firmware**

- If the connection to target does not use TLS, NMS 7.0.4 works with firmware release 00.06.06.15 and above.
- If the connection to target uses TLS, NMS 7.0.4 works with firmware release 00.07.00.63 and above.

## **2. Changes**

## **Network Services:**

• The validation depth for SSL/TLS is now limited to 9 levels.

## **3. PC Requirements**

The minimum requirement of a PC, where NMS 7.0.4 is installed, should be:

- Windows XP or Windows Vista
- 2 GB RAM
- 3 GHz CPU
- 1 GB free disk storage
- CD Drive

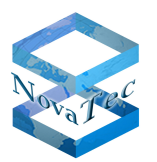

We change the shape of the world

## **4. Install and start NMS 7.0.4:**

- Please deinstall all previous NovaTec NMS releases.
- Insert CD and start setup.exe.
- Insert a NMS-dongle in a USB slot. Please note that if you are using a virtual machine, you need to install a IP-USB-HUB and insert the NMS-dongle in the IP-USB-HUB.
- After installing NMS 7.0.4 with setup.exe, start NMS 7.0.4 by

START->All Programs->Novatec->Network Management System 7.0.4->job Management for configuration.

START->All Programs->Novatec->Network Management System 7.0.4->Network Services 7.0.4.

START->All Programs->Novatec->Network Management System 7.0.4->Network Management System 7.0.4 for the Server.

**March 2010 NovaTec Kommunikationstechnik GmbH**